**Mohamed Elmorabity** 

Introduction

How to install it?

Download

How to use it?

Some tricks

# How to use the "Goddard" Beamer theme?

Version 0.1

Mohamed Elmorabity

May 26, 2010

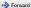

**Mohamed Elmorabity** 

Introduction

Plan

- How to install it?
  - Download
  - Installation
- How to use it?
  - Options
  - Some tricks...

**Mohamed Elmorabity** 

#### Introduction

How to install it?

How to use it

Options
Some tricks...

#### Introduction

beamer-goddard is a LaTeX Beamer theme inspired by the Goddard Fedora 13 theme  $^{1}$  and the Anaconda GUI layout  $^{2}.$ 

### Comments, suggestions or bug reports?

Please send a mail at: melmorabity@fedoraproject.org

3/12

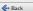

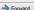

<sup>&</sup>lt;sup>1</sup>http://fedoraproject.org/wiki/F13\_Artwork

<sup>&</sup>lt;sup>2</sup>http://fedoraproject.org/wiki/Anaconda

Mohamed Elmorabity

Introduction

How to install it?

How to use it

### **Download**

The theme is available as a .tar.bz2 or a .zip archive file at

- http:
  - //melmorabity.fedorapeople.org/beamer/
    beamer-goddard/beamer-goddard-0.1.tar.bz2
- http:

//melmorabity.fedorapeople.org/beamer/
beamer-goddard/beamer-goddard-0.1.zip

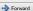

**Mohamed Elmorabity** 

Introduction

Installation

How to install it?

How to use it

### Installation

Once the archive downloaded and extracted, copy texmf stuff:

Windows in C:\texmf\ with MikTEX or TEXLive
Unix with TEXLive:

- in ~/texmf, for a single user
- in /usr/share/local/texmf/, for all users

**Mohamed Elmorabity** 

Introduction

How to install it?

Installation

How to use it?

Some tricks

#### Installation

### Don't forget to update your Is-R database!

MikTeX launch the MikTeX options toolbox

**TEXLive** Windows launch texhash in a DOS shell

Unix launch texhash (as root in

the theme was installed for all users)

6/12

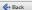

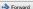

**Mohamed Elmorabity** 

Introduction

How to install it

How to use it?

Options
Some tricks.

#### How to use it?

Just call the theme using \usetheme{Goddard} in your preamble

### A sample LATEX preamble

\documentclass{beamer}

\usepackage[american]{babel}

\usepackage[T1]{fontenc}

\usepackage[utf8]{inputenc}

\usepackage{lmodern}

\usetheme{Goddard}

7/12

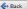

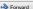

Mohamed Elmorabity

Introduction

How to install it

Installation

How to use it

Options
Some tricks.

### How to use it?

**Options** 

language=(language) to change the labels language in the buttons of the progress bar. Available languages are english, french, german, italian, portuguese, spanish.

oldstylearrows to use old-style arrows in buttons:

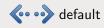

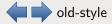

#### **Example**

% Labels in French, old-style arrows

\usetheme[language=french,oldstylearrows]%
{Goddard}

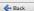

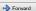

**Mohamed Elmorabity** 

Introduction

How to install it

Options
Some tricks...

### How to use it?

Some tricks...

### Alternating table row colors

| Release   | Name        | Release       | Name       |
|-----------|-------------|---------------|------------|
| Fedora 14 | Laughlin    | Fedora Core 7 | Moonshine  |
| Fedora 13 | Goddard     | Fedora Core 6 | Zod        |
| Fedora 12 | Constantine | Fedora Core 5 | Bordeaux   |
| Fedora 11 | Leonidas    | Fedora Core 4 | Stentz     |
| Fedora 10 | Cambridge   | Fedora Core 3 | Heidelberg |
| Fedora 9  | Sulphur     | Fedora Core 2 | Tettnang   |
| Fedora 8  | Werewolf    | Fedora Core 1 | Yarrow     |

9/12

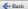

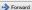

**Mohamed Elmorabity** 

Introduction

How to install it?

How to use it

Some tricks...

### How to use it?

Some tricks...

#### Alternating table row colors

- Add the [xcolor=table] option to \documentclass{beamer}
- 2 Add the following line to your preamble:

```
\rowcolors{1}{goddardblue!50}%
{goddardblue!30}
```

Mohamed Elmorabity

Introductio

How to install it?

Download

How to use it:

Some tricks...

#### How to use it?

Some tricks...

```
Syntaxic coloration in 1stlisting environments
#include <stdlib.h>
#include <stdio.h>
/* A comment */
int main (int argc, char* argv [])
  printf ("Hello<sub>□</sub>world!");
  return EXIT_SUCCESS;
}
```

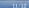

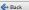

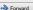

**Mohamed Elmorabity** 

Introduction

How to install it?

How to use it

Some tricks...

#### How to use it?

Some tricks...

#### Syntaxic coloration in 1stlisting environments

Add the following lines to your preamble:

```
\lstset{%
  basicstyle=\ttfamily,%
  keywordstyle=\color{goddardblue}%
  \bfseries,%
  commentstyle=\color{goddardblue!75}%
  \itshape,%
  columns=flexible%
}
```

12/12

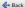